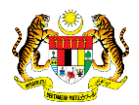

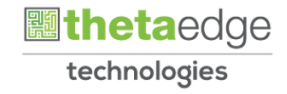

## SISTEM PERAKAUNAN AKRUAN KERAJAAN NEGERI (iSPEKS)

# USER MANUAL (Fasa 3)

# Aduan Kerosakan Aset (Portal)

Untuk

## JABATAN AKAUNTAN NEGARA MALAYSIA

**SPEKS** 

**TERHAD** 

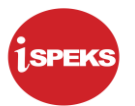

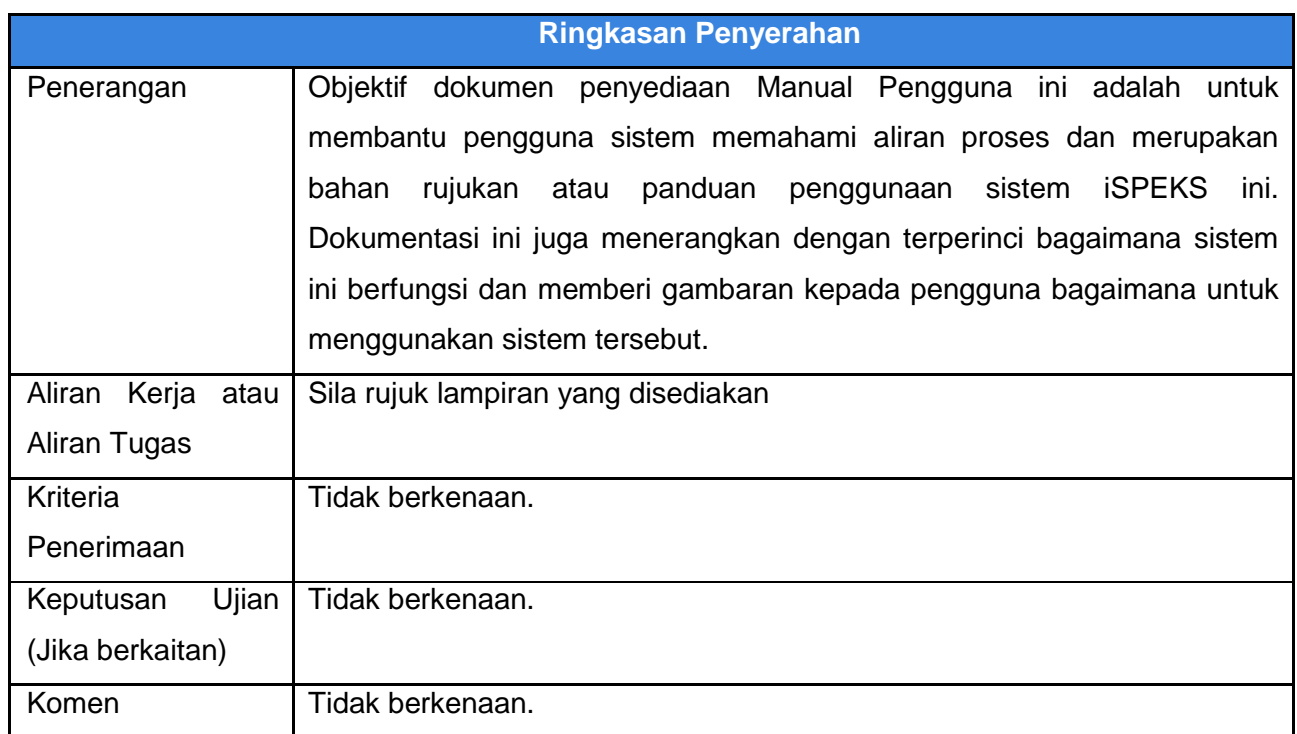

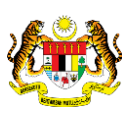

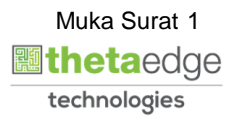

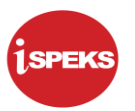

### **Pentadbiran dan Pengurusan Dokumen**

### **Semakan Dokumen**

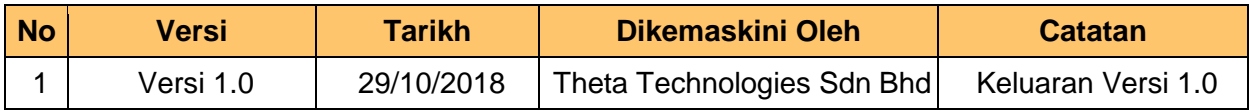

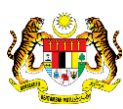

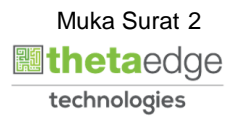

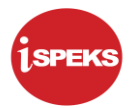

## **ISI KANDUNGAN**

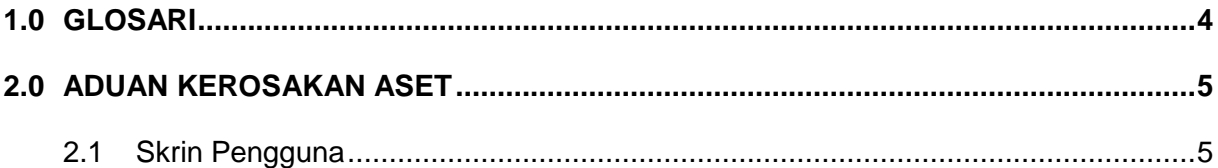

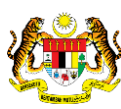

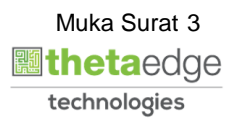

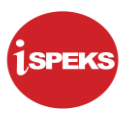

## <span id="page-4-0"></span>**1.0 GLOSARI**

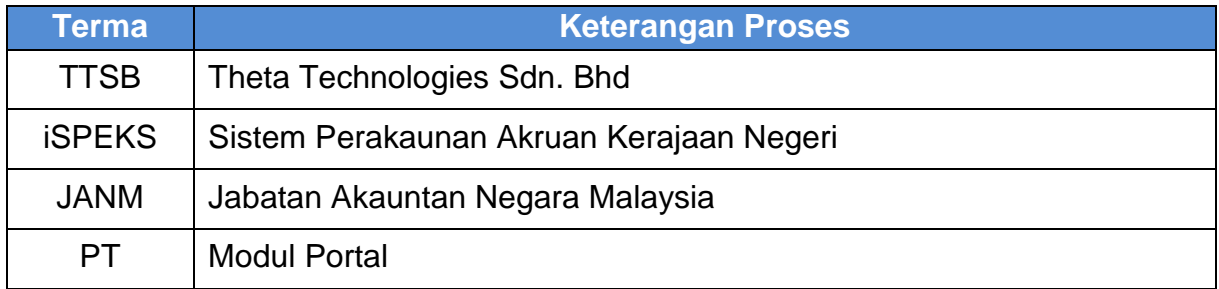

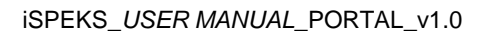

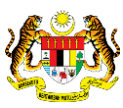

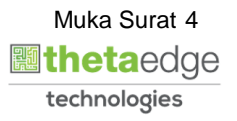

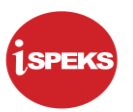

## <span id="page-5-0"></span>**2.0 ADUAN KEROSAKAN ASET**

### <span id="page-5-1"></span>**2.1 Skrin Pengguna**

### **1.** Skrin **Log Masuk Portal iSPEKS** dipaparkan.

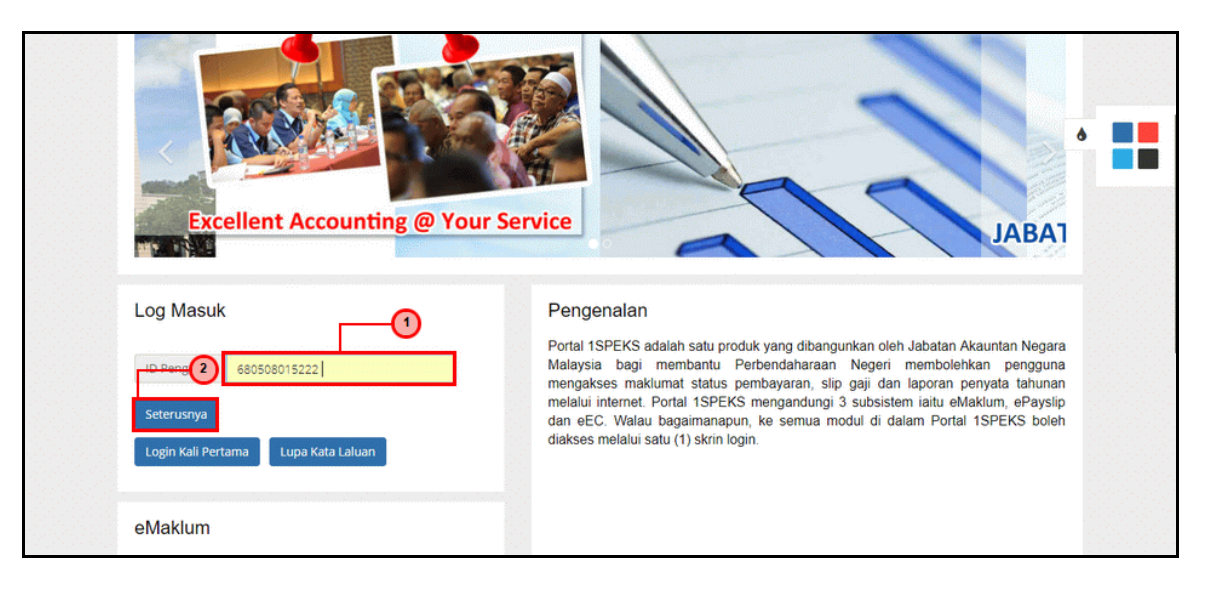

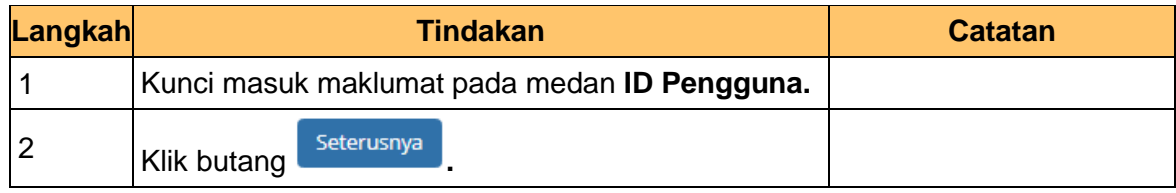

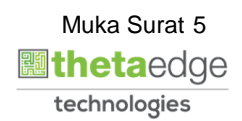

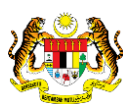

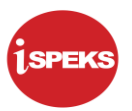

**2.** Skrin **Log Masuk Portal iSPEKS** dipaparkan.

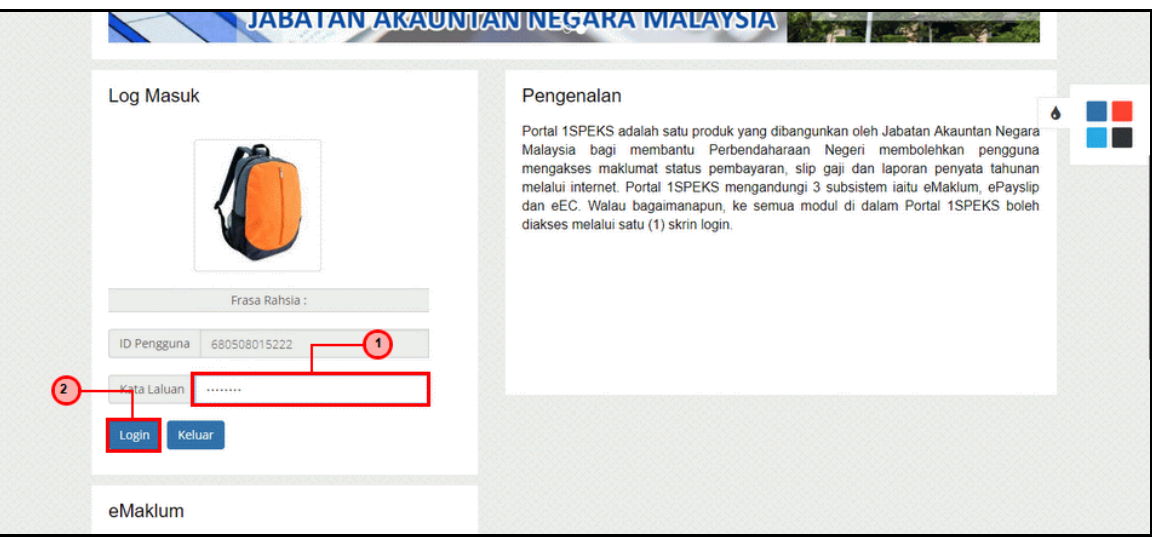

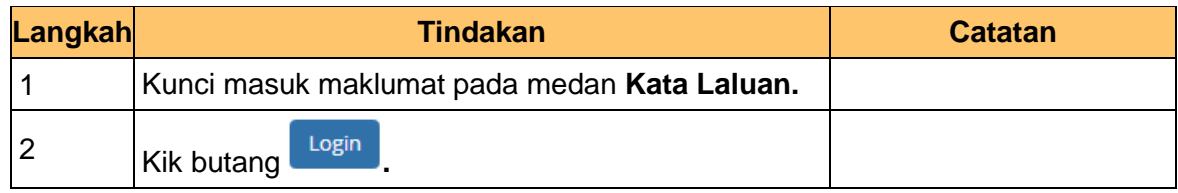

**3.** Skrin **Portal iSPEKS** dipaparkan.

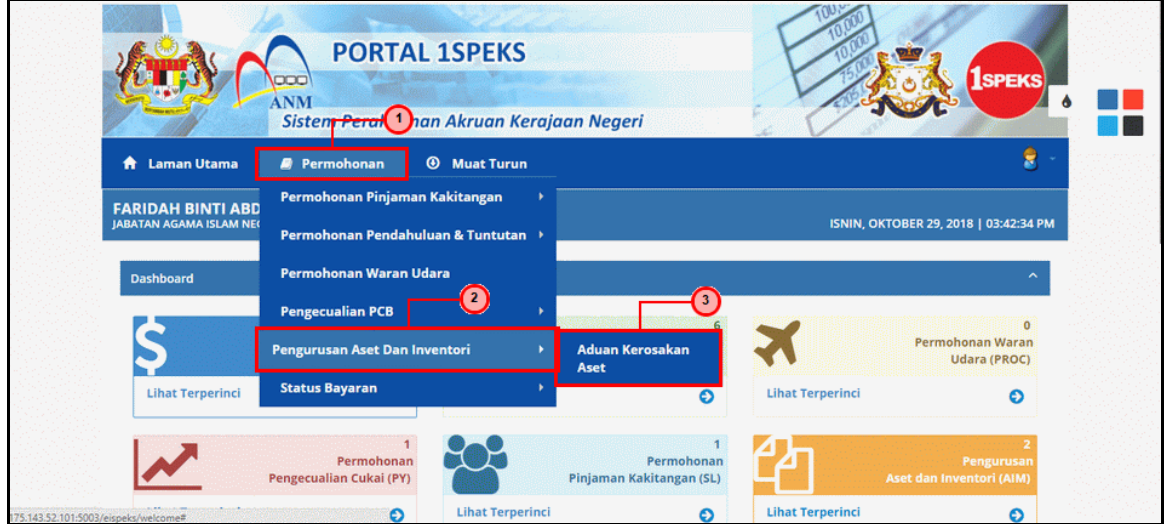

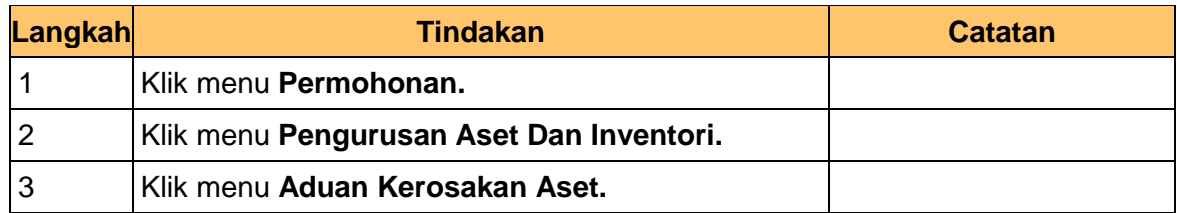

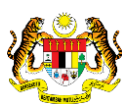

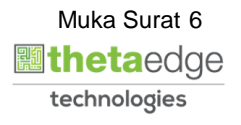

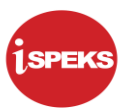

**4.** Skrin **Senarai Aduan Kerosakan Aset** dipaparkan.

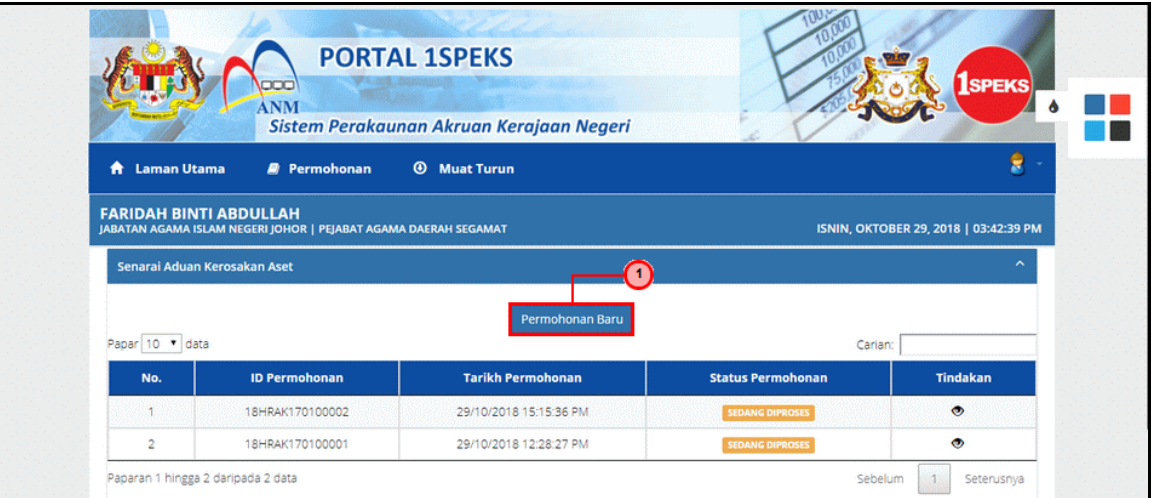

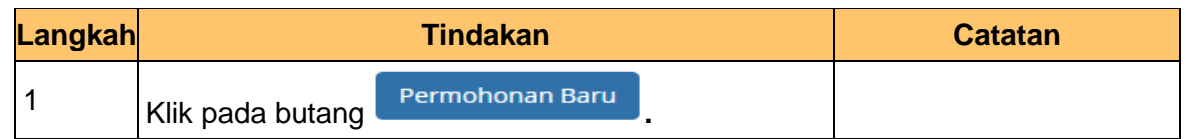

**5.** Skrin **Aduan Kerosakan Aset** dipaparkan.

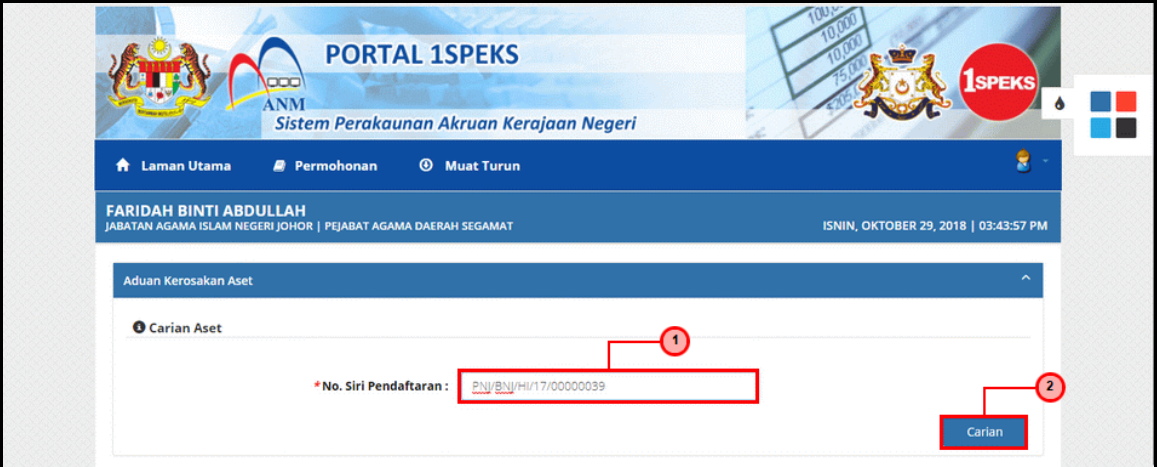

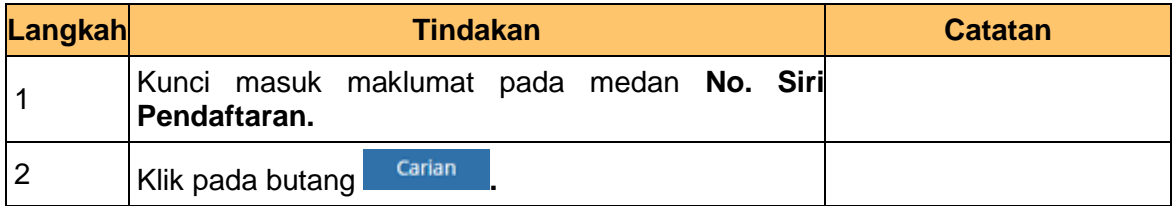

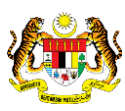

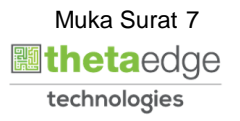

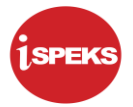

**6.** Skrin **Maklumat Aset** dipaparkan.

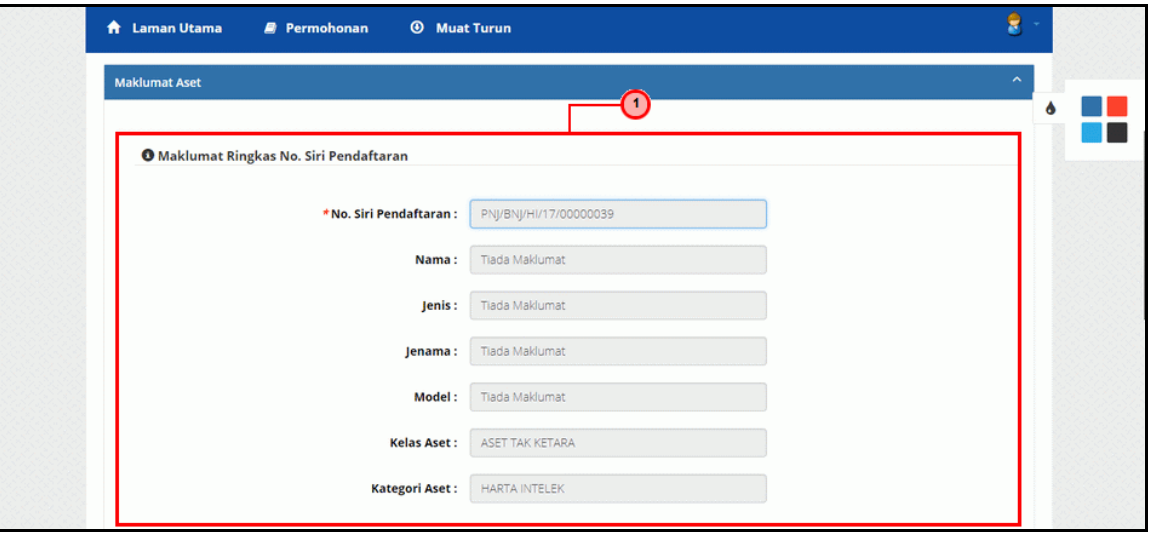

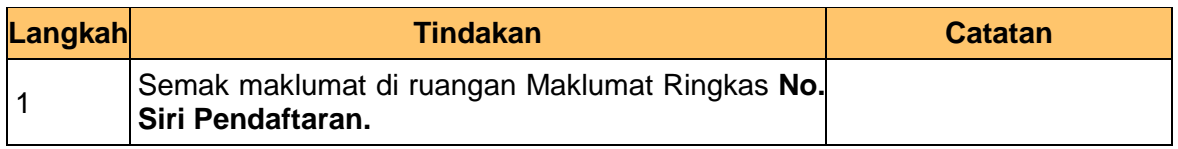

## **7.** Skrin **Daftar Aduan Kerosakan** dipaparkan.

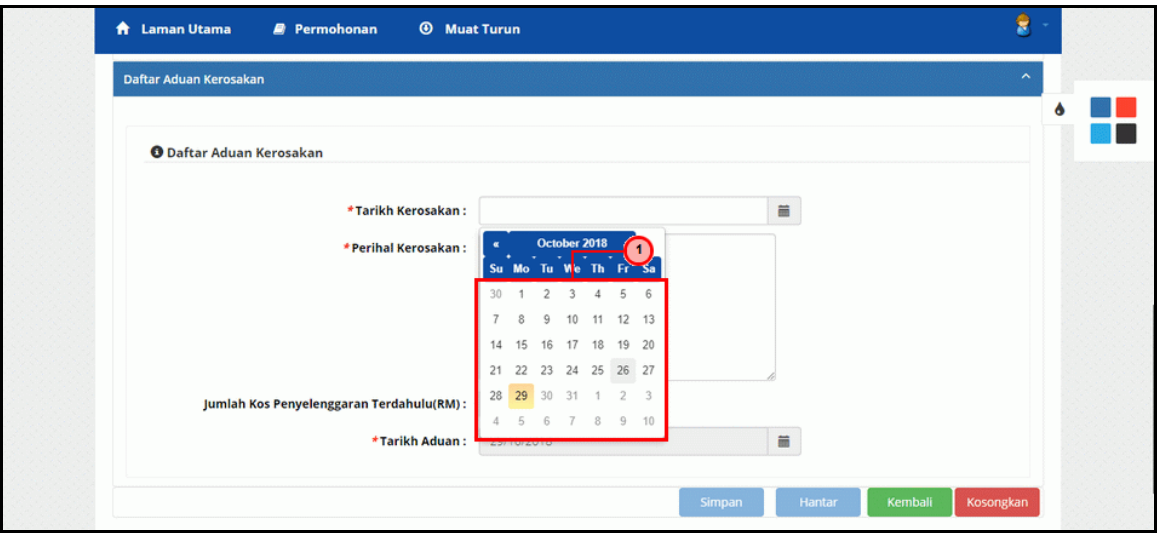

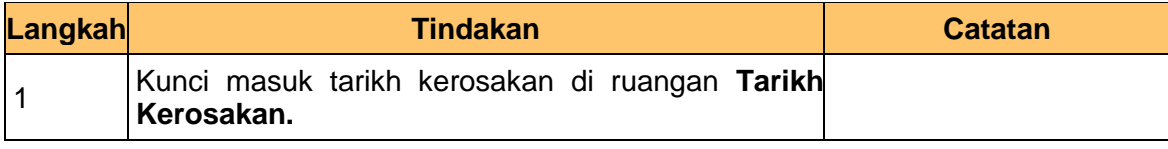

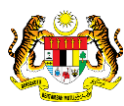

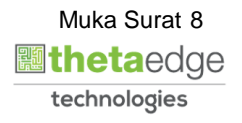

**8.** Skrin **Daftar Aduan Kerosakan** dipaparkan.

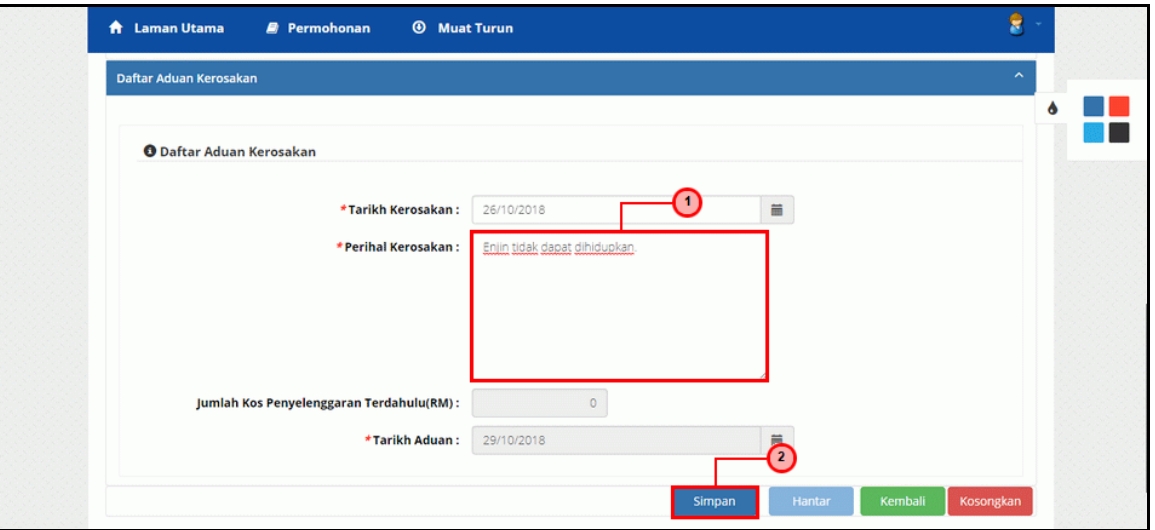

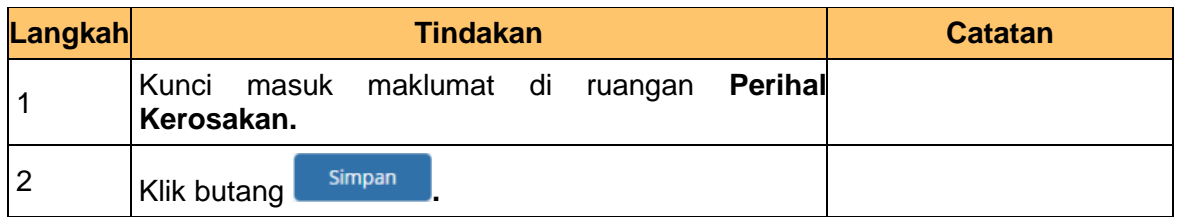

**9.** Skrin **Maklumat Telah Berjaya Disimpan** dipaparkan.

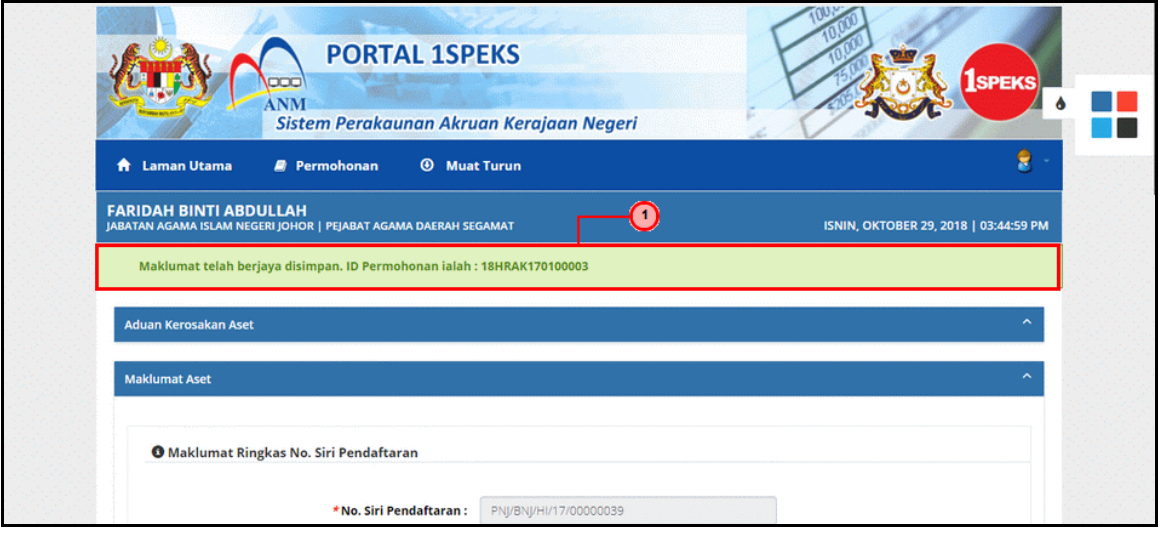

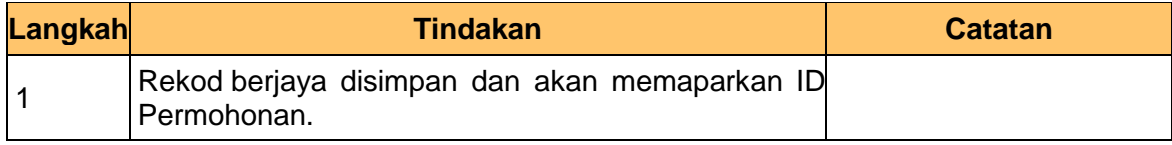

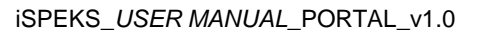

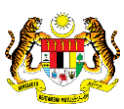

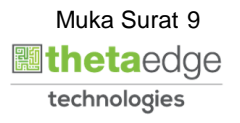

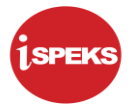

**10.** Skrin **Daftar Aduan Kerosakan** dipaparkan.

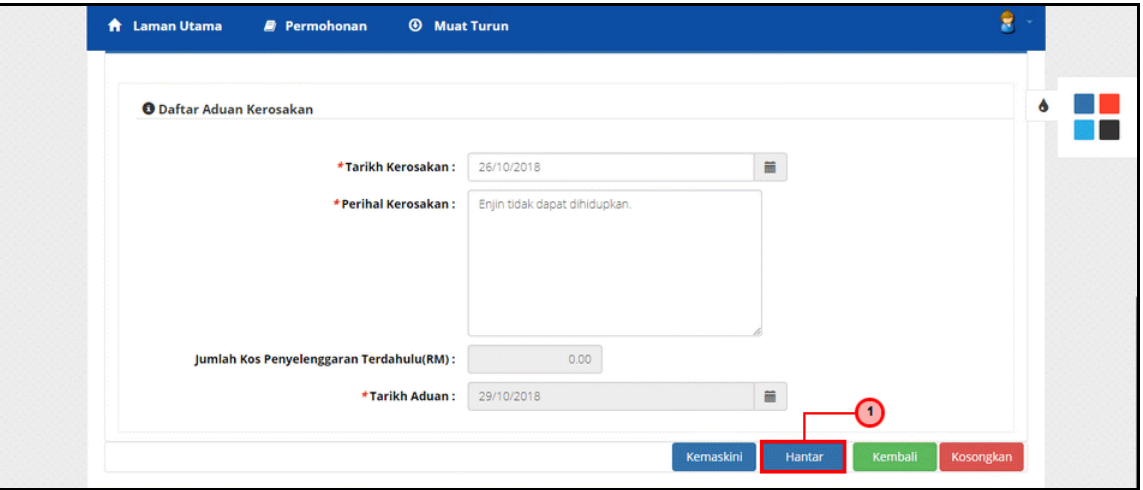

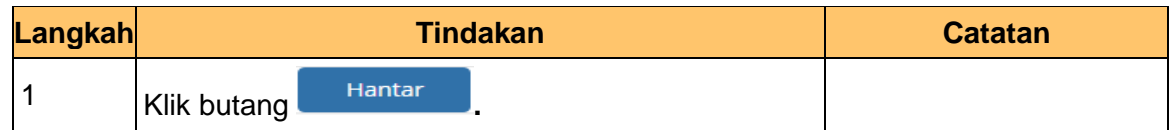

**11.** Skrin **Maklumat Telah Berjaya Dihantar** dipaparkan.

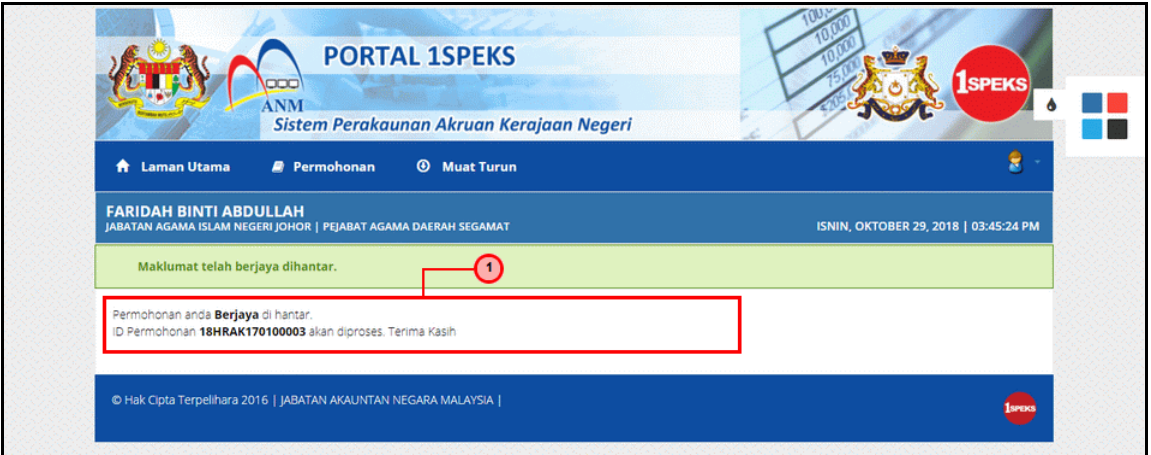

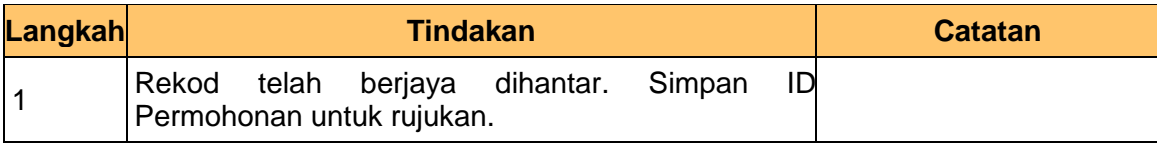

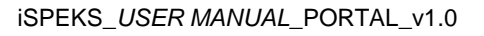

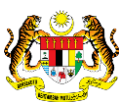

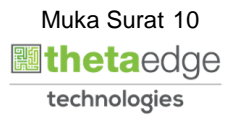

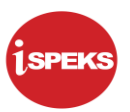

**12.** Skrin **Maklumat Telah Berjaya Dihantar** dipaparkan.

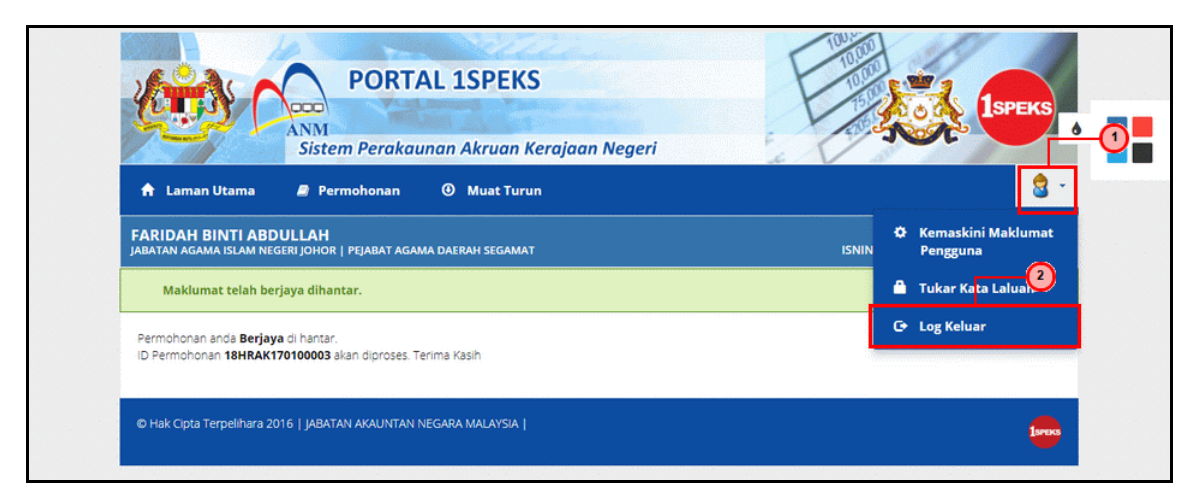

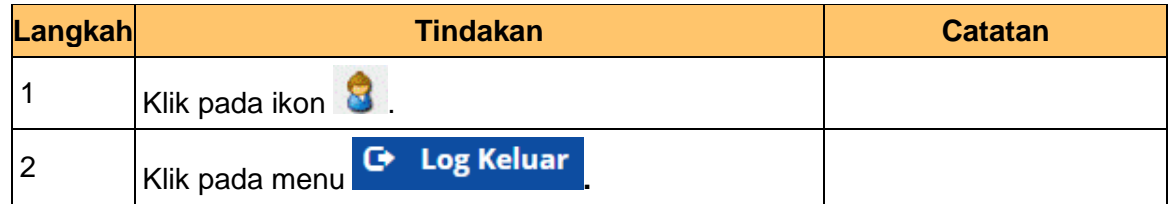

**13.** Skrin **Pengesahan Log Keluar** dipaparkan.

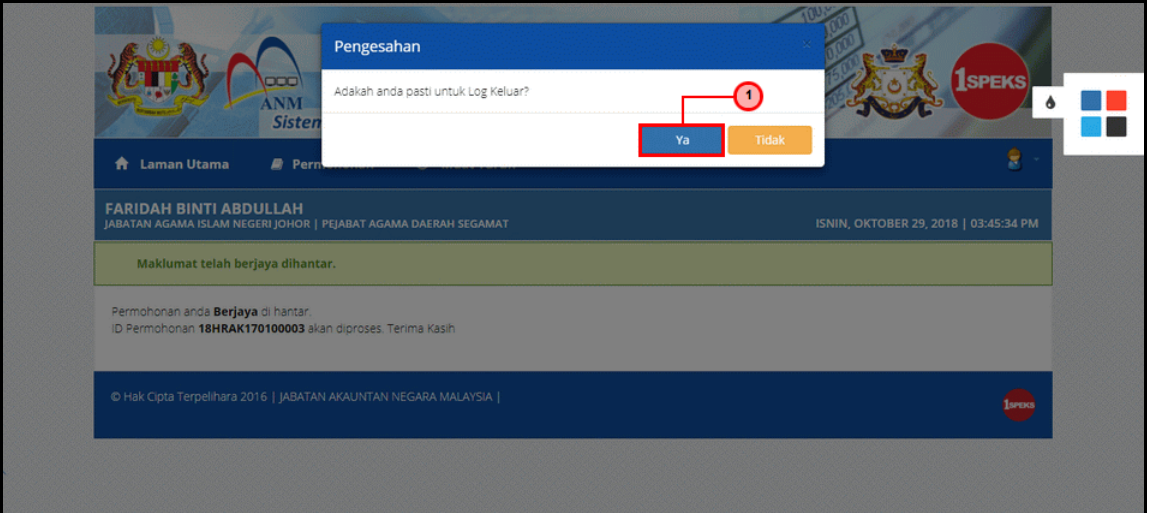

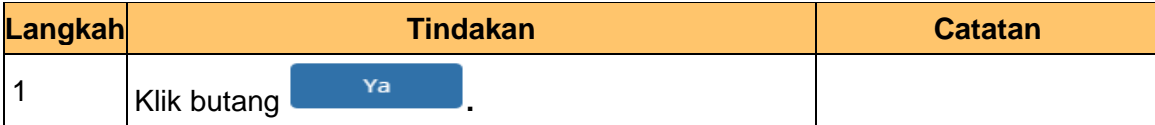

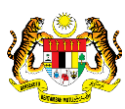

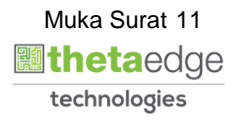